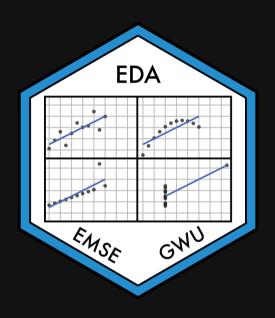

# Week 4: Correlation

- **並** EMSE 4575: Exploratory Data Analysis
- John Paul Helveston
- **苗** February 03, 2021

# Tip of the week All data are biased

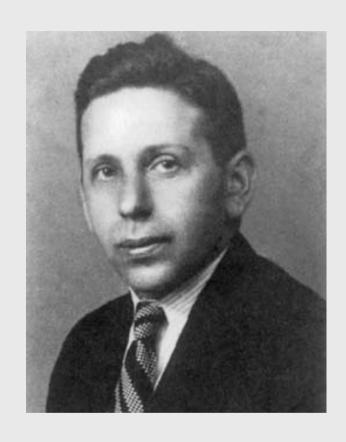

Abraham Wald

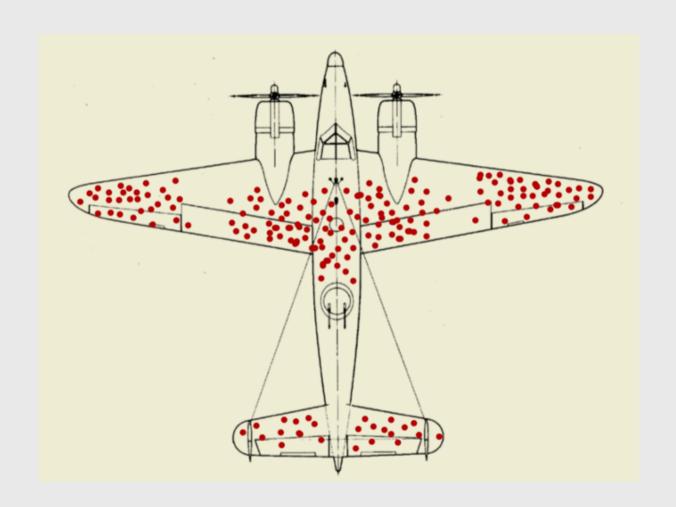

## Today's data

```
msleep <- read_csv(here::here('data', 'msleep.csv'))</pre>
```

### New packages:

```
install.packages('HistData')
install.packages('palmerpenguins')
install.packages('GGally')
```

### Week 4: Correlation

- 1. What is correlation?
- 2. Visualizing correlation

**BREAK** 

- 3. Linear models
- 4. Visualizing linear models

### Week 4: Correlation

- 1. What is correlation?
- 2. Visualizing correlation

**BREAK** 

- 3. Linear models
- 4. Visualizing linear models

# Some pretty racist origins in eugenics ("well born")

#### Sir Francis Galton (1822 - 1911)

- Charles Darwin's cousin.
- "Father" of eugenics.
- Interested in heredity.

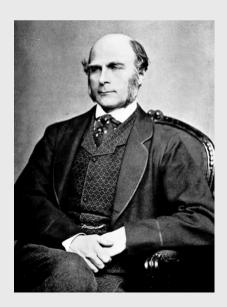

#### Karl Pearson (1857 - 1936)

- Galton's (hero-worshiping) protégé.
- Defined correlation equation.
- "Father" of mathematical statistics.

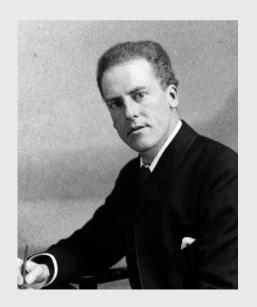

# Galton's family data

Galton, F. (1886). "Regression towards mediocrity in hereditary stature". *The Journal of the Anthropological Institute of Great Britain and Ireland* 15: 246-263.

**Galton's question**: Does marriage selection indicate a relationship between the heights of husbands and wives? (He called this "assortative mating")

"midparent height" is just a scaled mean:

```
midparentHeight = (father + 1.08*mother)/2
```

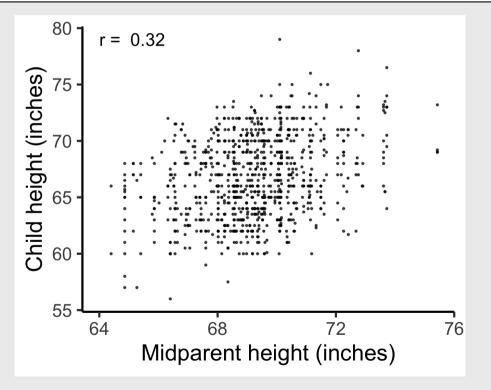

# How do you measure correlation?

# Pearson came up with this:

$$r = \frac{\operatorname{Cov}(x,y)}{\operatorname{sd}(x) * \operatorname{sd}(y)}$$

# How do you measure correlation?

$$r = \frac{\operatorname{Cov}(x,y)}{\operatorname{sd}(x) * \operatorname{sd}(y)}$$

#### Assumptions:

- 1. Variables must be interval or ratio
- 2. Linear relationship

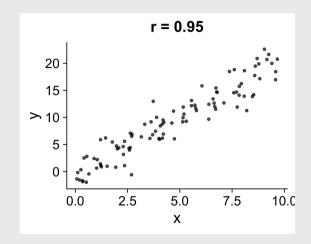

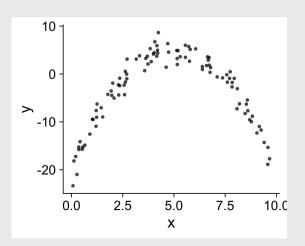

# How do you interpret r?

$$r=rac{\mathrm{Cov}(x,y)}{\mathrm{sd}(x)*\mathrm{sd}(y)}$$

#### Interpretation:

- $\bullet$   $-1 \le r \le 1$
- Closer to 1 is stronger correlation
- Closer to 0 is weaker correlation

```
cor(x = GaltonFamilies$midparentHeight,
   y = GaltonFamilies$childHeight,
   method = 'pearson')
```

#### #> [1] 0.3209499

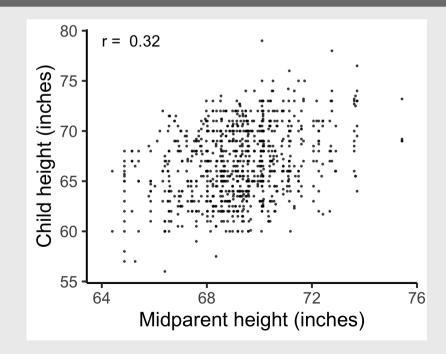

### What does r mean?

- $\bullet$   $\pm 0.1-0.3$ : Weak
- $\pm 0.3 0.5$ : Moderate
- $\pm 0.5-0.8$ : Strong
- $\pm 0.8 1.0$ : Very strong

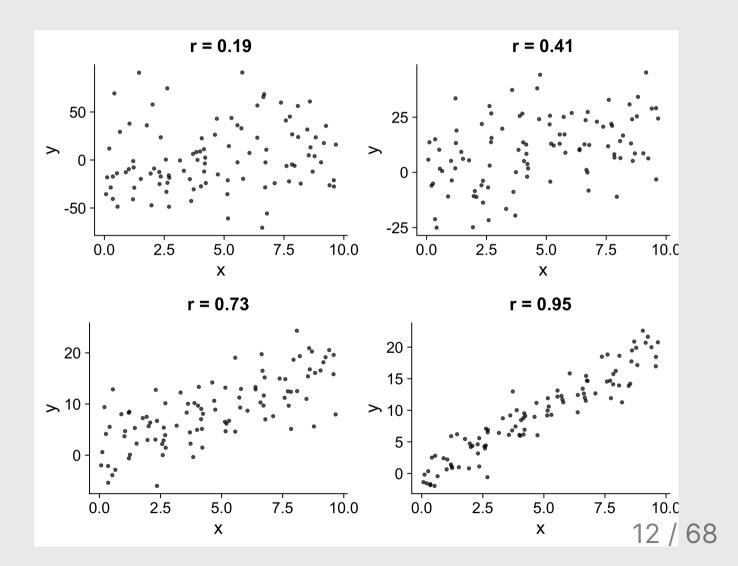

# Visualizing correlation is...um...easy, right?

guessthecorrelation.com

Click here to vote!

# The datasaurus

(More here)

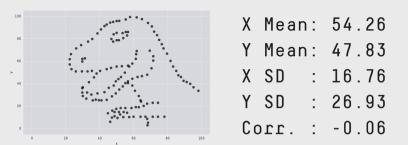

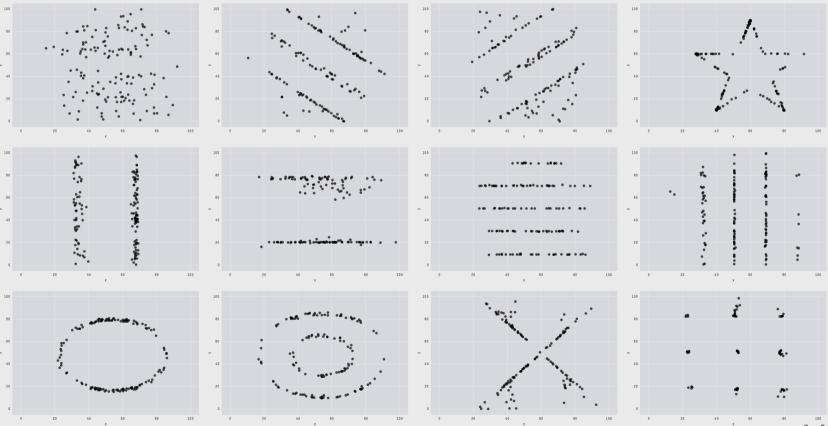

# Coefficient of determination: $r^2$

Percent of variance in one variable that is explained by the other variable

| r   | $r^2$ |
|-----|-------|
| 0.1 | 0.01  |
| 0.2 | 0.04  |
| 0.3 | 0.09  |
| 0.4 | 0.16  |
| 0.5 | 0.25  |
| 0.6 | 0.36  |
| 0.7 | 0.49  |
| 8.0 | 0.64  |
| 0.9 | 0.81  |
| 1.0 | 1.00  |

# You should report both r and $r^2$

Correlation between parent and child height is 0.32, therefore 10% of the variance in the child height is explained by the parent height.

# **Correlation != Causation**

#### X causes Y

• Training causes improved performance

#### Y causes X

(Good / bad) performance causes people to train harder.

#### Z causes both X & Y

• Commitment and motivation cause increased training and better performance.

## Be weary of dual axes!

# (They can cause spurious correlations)

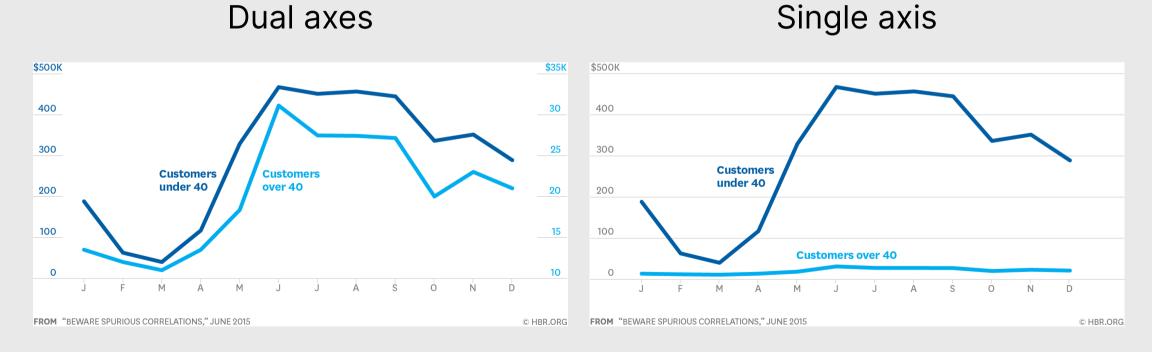

# Outliers

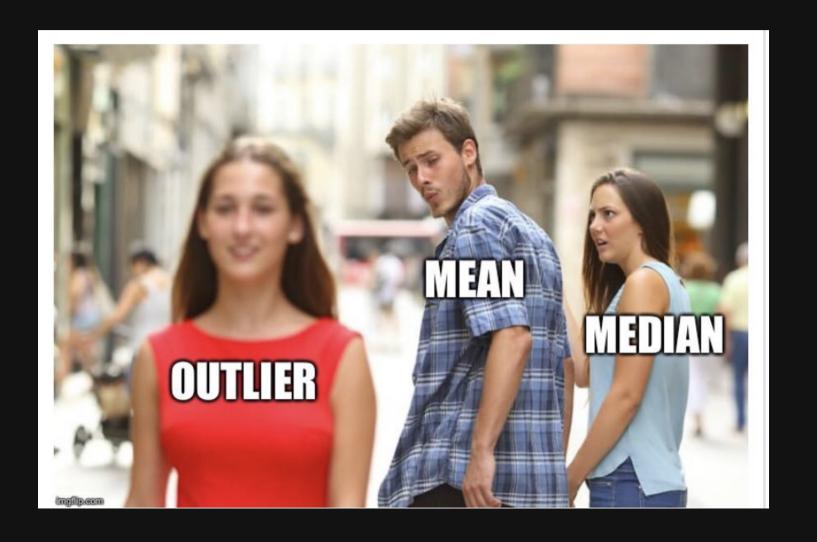

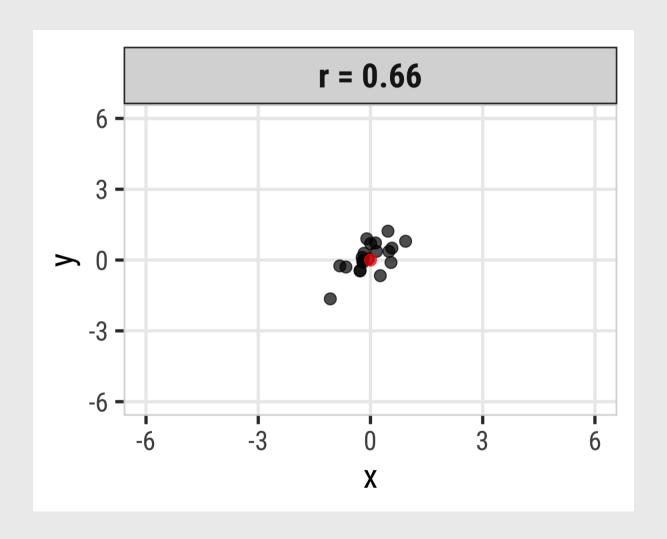

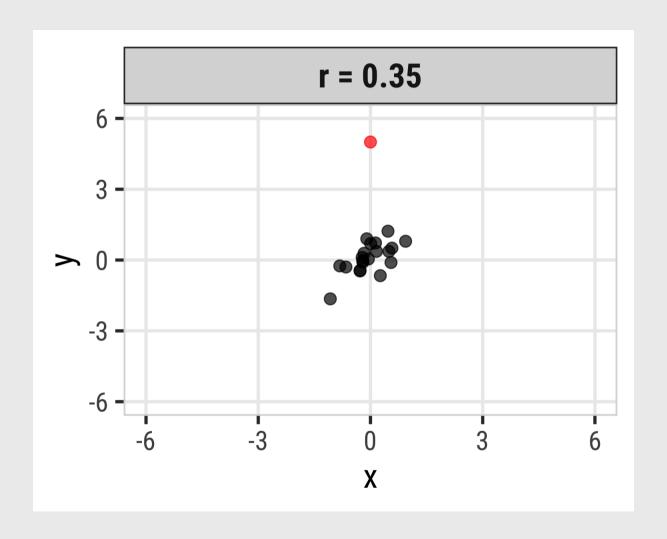

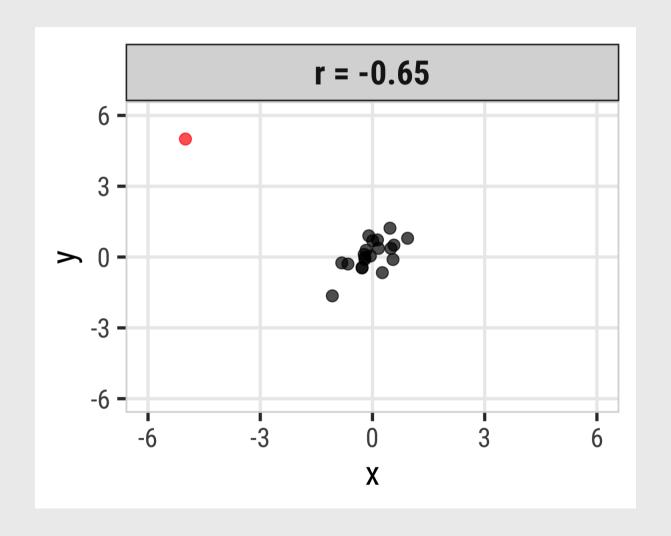

# Pearson correlation is highly sensitive to outliers

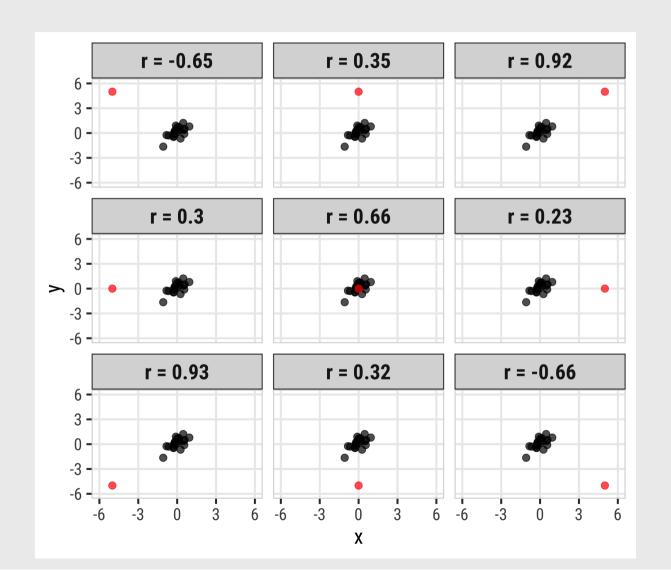

# Spearman's rank-order correlation

$$r = \frac{\operatorname{Cov}(x,y)}{\operatorname{sd}(x) * \operatorname{sd}(y)}$$

- Separately rank the values of X & Y.
- ullet Use Pearson's correlation on the  $\mathit{ranks}$  instead of the x & y values.

#### Assumptions:

- Variables can be ordinal, interval or ratio
- Relationship must be monotonic (i.e. does not require linearity)

## Spearman correlation more robust to outliers

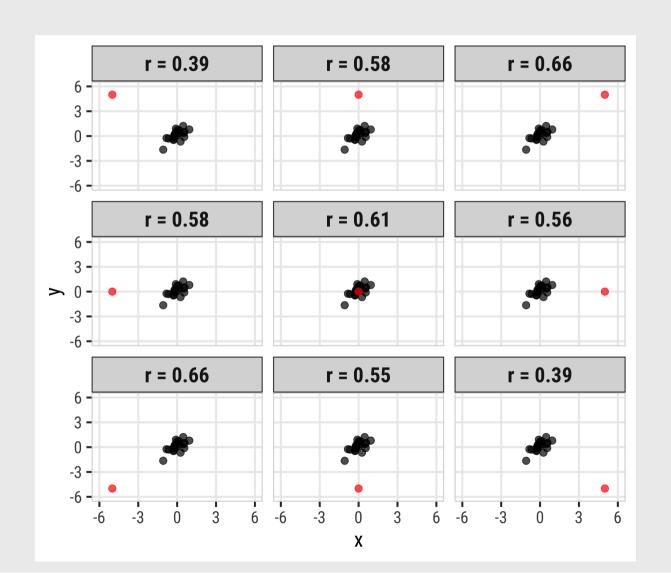

# Spearman correlation more robust to outliers

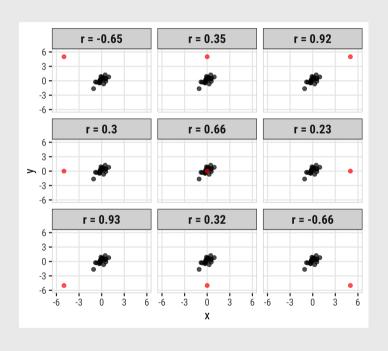

| <b>Pearson Spearman</b> |      |
|-------------------------|------|
| -0.56                   | 0.53 |
| 0.39                    | 0.69 |
| 0.94                    | 0.81 |
| 0.38                    | 0.76 |
| 0.81                    | 0.79 |
| 0.31                    | 0.70 |
| 0.95                    | 0.81 |
| 0.51                    | 0.75 |
| -0.56                   | 0.53 |

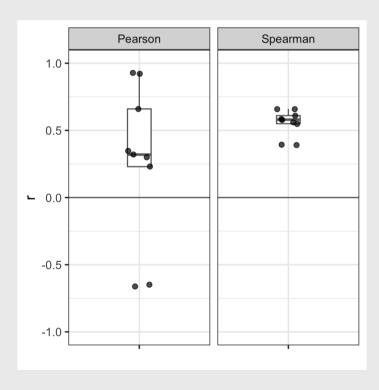

### Summary of correlation

- **Pearson's correlation**: Described the strength of a **linear** relationship between two variables that are interval or ratio in nature.
- Spearman's rank-order correlation: Describes the strength of a monotonic relationship between two variables that are ordinal, interval, or ratio. It is more robust to outliers.
- The **coefficient of determination** ( $r^2$ ) describes the amount of variance in one variable that is explained by the other variable.
- Correlation != Causation

R command (hint: add use = "complete.obs" to drop NA values)

```
pearson <- cor(x, y, method = "pearson", use = "complete.obs")
spearman <- cor(x, y, method = "spearman", use = "complete.obs")</pre>
```

### Week 4: Correlation

- 1. What is correlation?
- 2. Visualizing correlation

**BREAK** 

- 3. Linear models
- 4. Visualizing linear models

## **Scatterplots**: The correlation workhorse

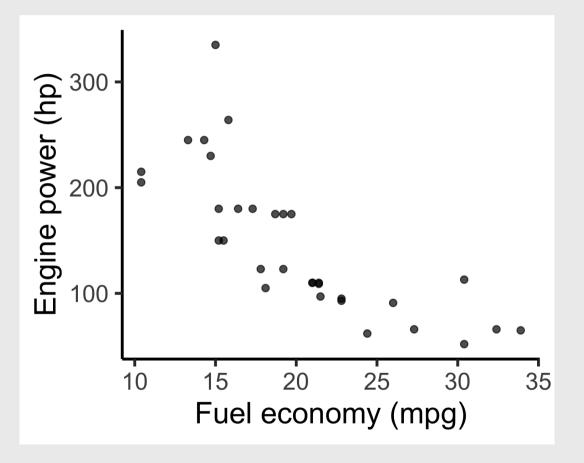

# Adding a correlation label to a chart

#### Make the correlation label

```
corr <- cor(
    mtcars$mpg, mtcars$hp,
    method = 'pearson')

corrLabel <- paste('r = ', round(corr, 2))</pre>
```

#### Add label to the chart with annotate()

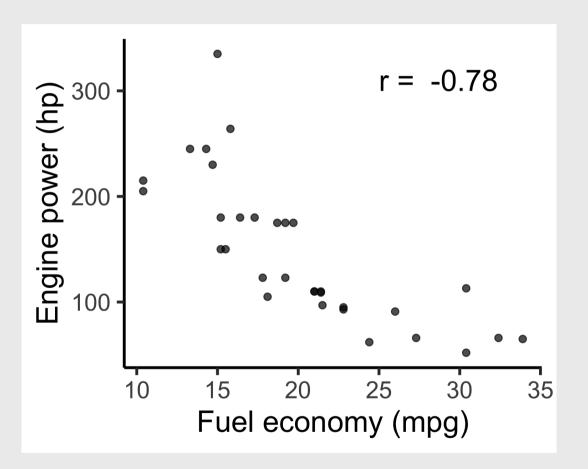

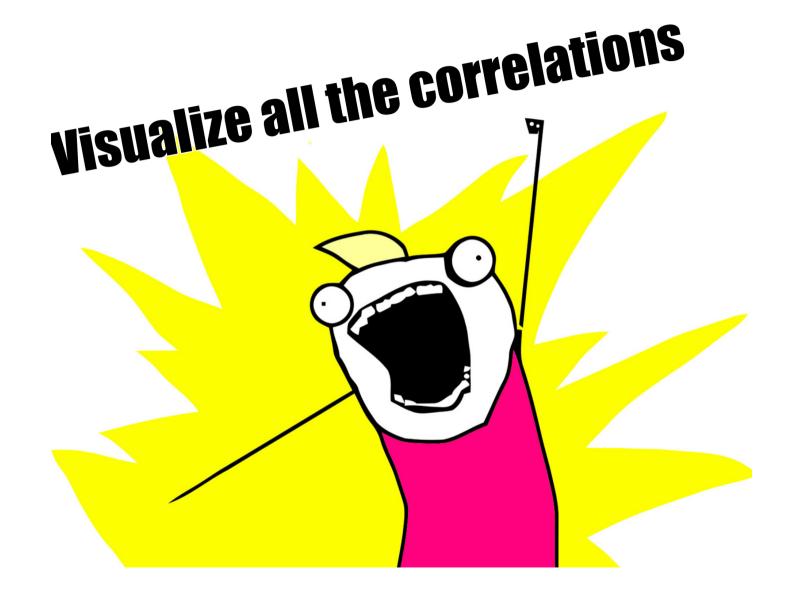

# Visualize all the correlations: ggcorr()

```
library('GGally')

mtcars %>%
    ggcorr()
```

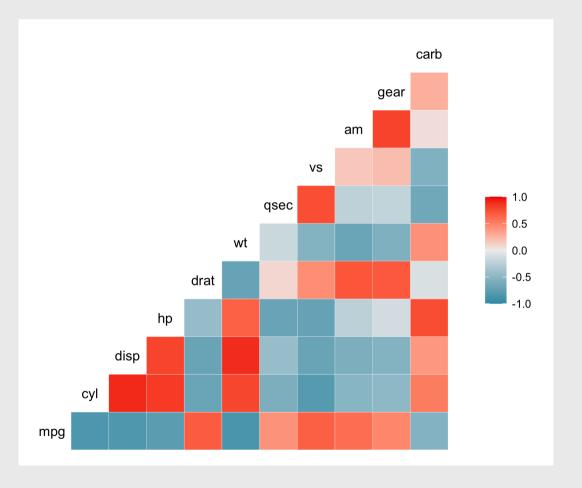

# Visualizing correlations: ggcorr()

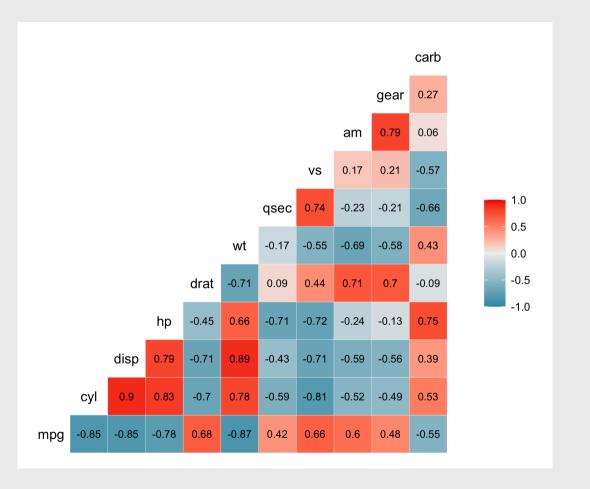

# Visualizing correlations: ggcorr()

```
ggcor_mtcars_final <- mtcars %>%
    ggcorr(label = TRUE,
        label_size = 3,
        label_round = 2,
        label_color = 'white',
        nbreaks = 5,
        palette = "RdBu")
```

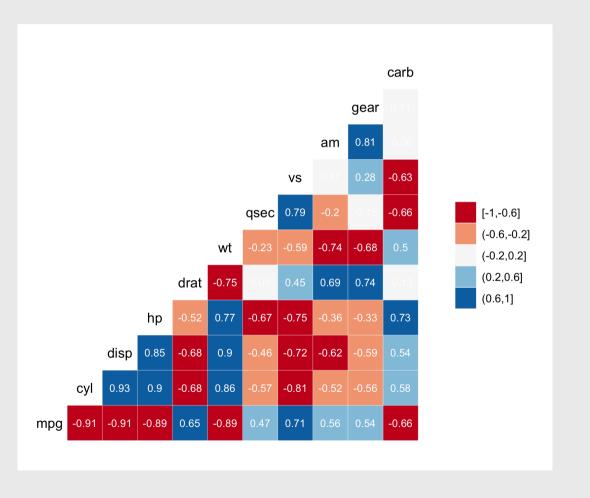

#### Pearson

### Spearman

```
mtcars %>%
    ggcorr(label = TRUE,
        label_size = 3,
        label_round = 2,
        method = c("pairwise", "pearson"
```

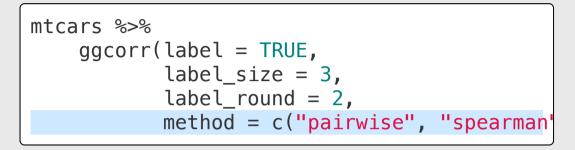

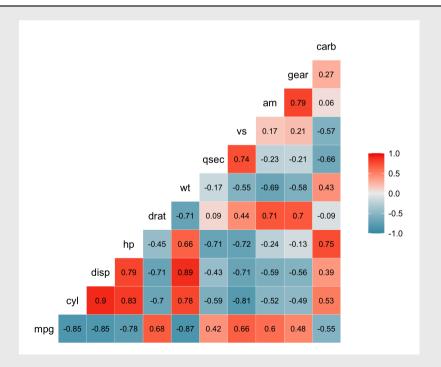

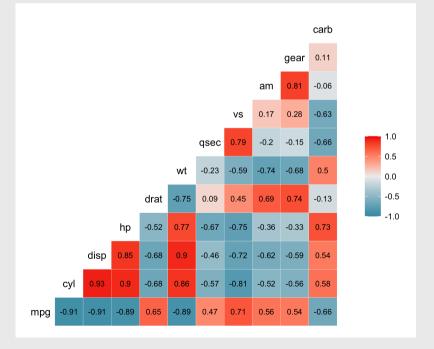

# Correlograms: ggpairs()

```
library('GGally')
```

```
mtcars %>%
    select(mpg, cyl, disp, hp, wt)
    ggpairs()
```

- Look for linear relationships
- View distribution of each variable

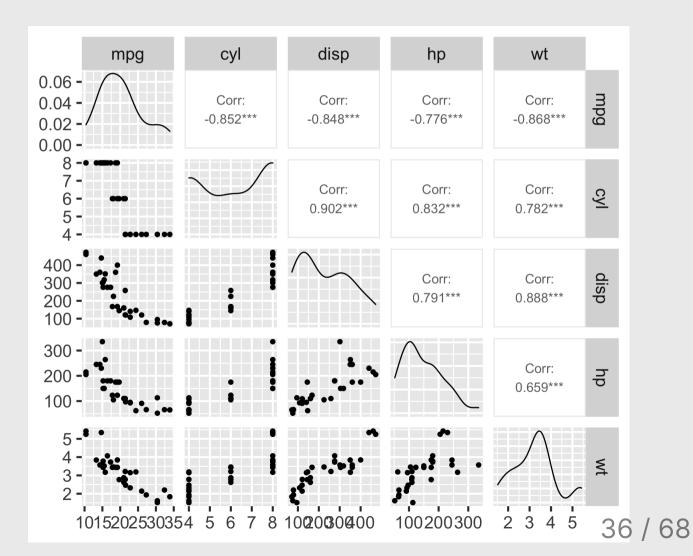

### Correlograms: ggpairs()

```
mtcars %>%
    select(mpg, cyl, disp, hp, wt)
    ggpairs() +
    theme_classic()
```

- Look for linear relationships
- View distribution of each variable

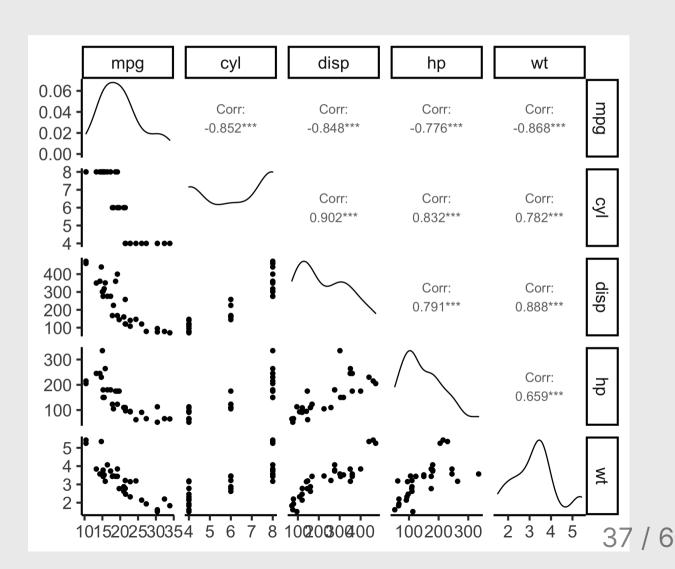

#### Your turn

15:00

#### Using the **penguins** data frame:

- 1. Find the two variables with the largest correlation in absolute value (i.e. closest to -1 or 1).
- 2. Create a scatter plot of those two variables.
- 3. Add an annotation for the Pearson correlation coefficient.

#### palmerpenguins library

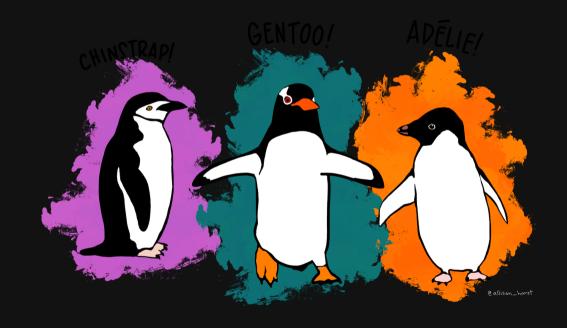

### Simpson's Paradox: when correlation betrays you

#### **Body mass vs. Bill depth**

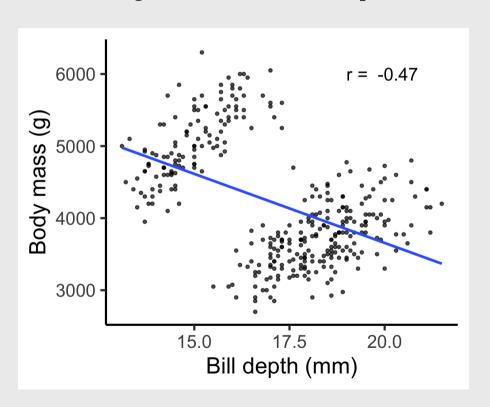

#### **Body mass vs. Bill depth**

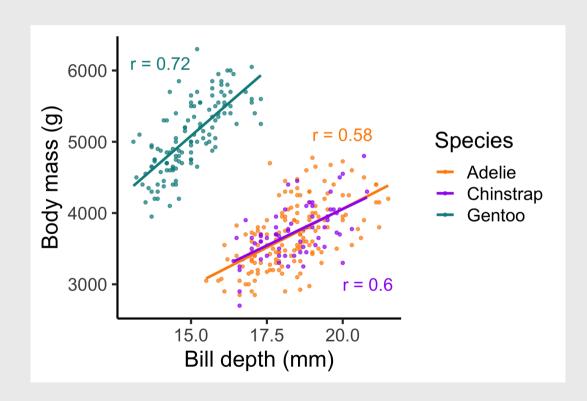

### Break!

Stand up, Move around, Stretch!

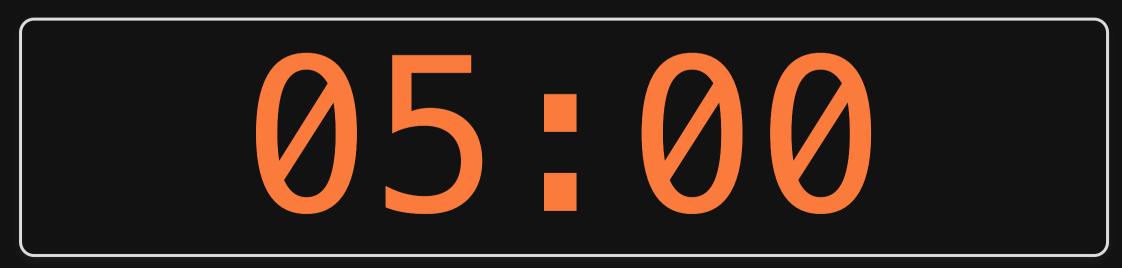

#### Week 4: Correlation

- 1. What is correlation?
- 2. Visualizing correlation

**BREAK** 

- 3. Linear models
- 4. Visualizing linear models

# Palmer Penguins

The correlation of 0.87 means that the body mass (g) explains about 75% of the variation in the flipper length (mm).

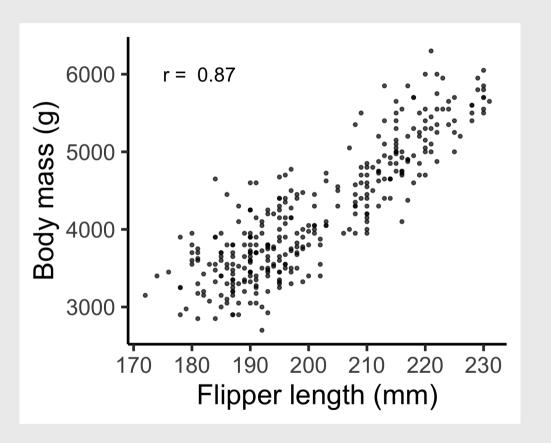

## Palmer Penguins

The correlation of 0.87 means that the body mass (g) explains about 75% of the variation in the flipper length (mm).

Now let's fit a model to these points!

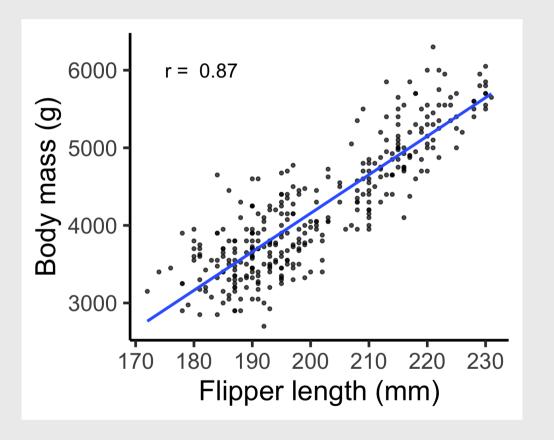

Two parts to a model:

- 1. Model family: e.g., y = ax + b
- 2. Fitted model: e.g., y=3x+7

#### Here is some simulated data

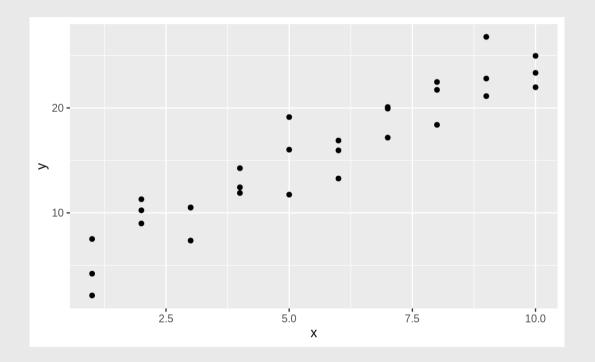

Two parts to a model:

1. **Model family**: linear model:

$$y = ax + b$$

There are an infinite number of possible models

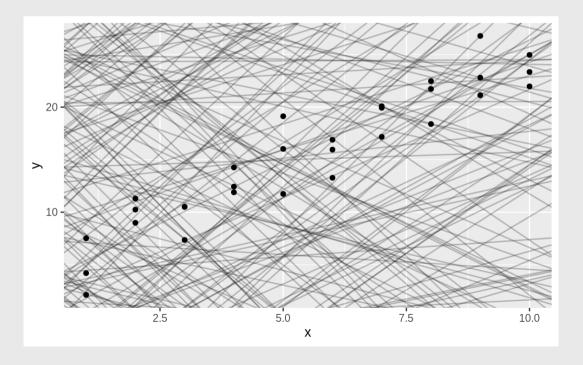

Two parts to a model:

1. **Model family**: linear model:

$$y = ax + b$$

2. **Fitted model**: How to choose the "best" *a* and *b*?

There are an infinite number of possible models

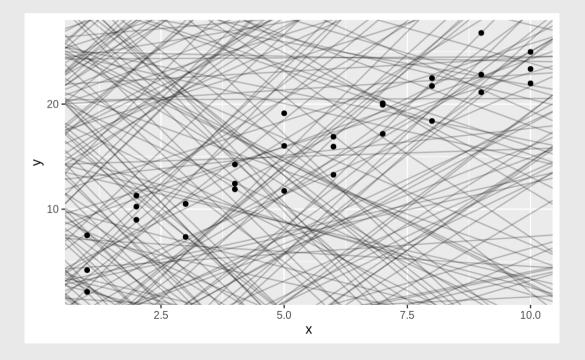

Two parts to a model:

1. **Model family**: linear model:

$$y = ax + b$$

2. **Fitted model**: How to choose the "best" a and b?

We need to come up with some measure of "distance" from the model to the data

Compute the "residuals":

The distance between the model line and the data

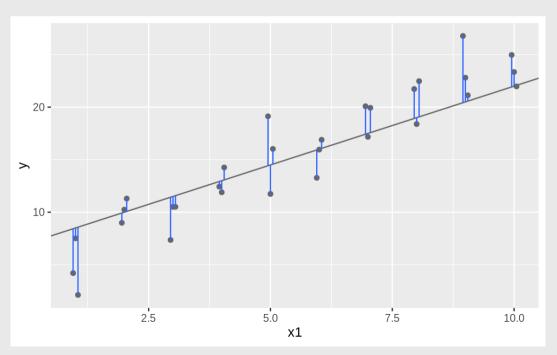

Residual:  $y_i - y_i'$ 

**Residual**: The distance between the model line and the data

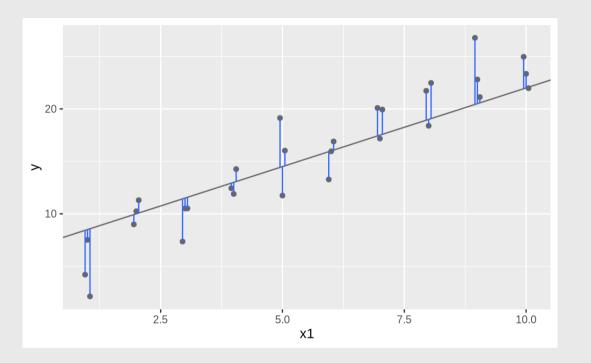

# Sum of squared residuals: $ext{SSR} = \sum_{i=1}^n (y_i - y_i')^2$

**Residual**: The distance between the model line and the data

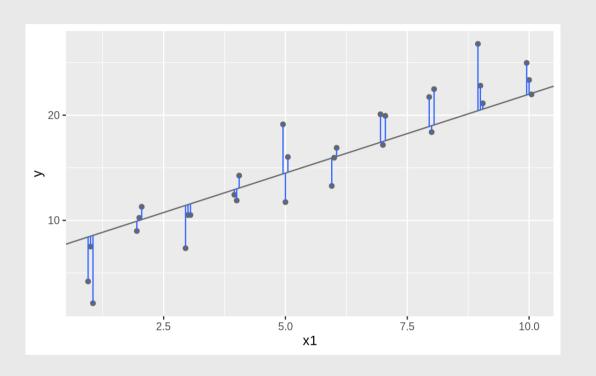

#### Search algorithm

1): Pick a model ( a and b ): 2): Compute the SSR:

$$y = ax + b$$

$$ext{SSR} = \sum_{i=1}^n (y_i - y_i')^2$$

3): Repeat steps 1 & 2 until the smallest SSR is found

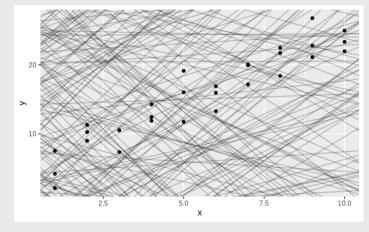

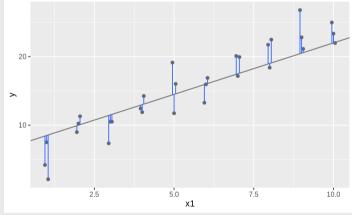

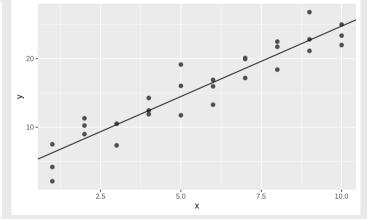

### Fitting a linear model in R

```
model <- lm(formula = y \sim x, data = data)
```

#### Example: Penguin data

```
model <- lm(
  formula = body_mass_g ~ flipper_length_mm,
  data = penguins)</pre>
```

#### Get coefficients ( a & b in y = ax + b )

```
coef(model)
```

### Fitting a linear model in R

```
model <- lm(formula = y ~ x,
data = data)
```

#### Example: Penguin data

```
model <- lm(
  formula = body_mass_g ~ flipper_length_mm,
  data = penguins)</pre>
```

#### Get coefficients

```
coef(model)
```

```
#> (Intercept) flipper_length_mm
#> -5780.83136 49.68557
```

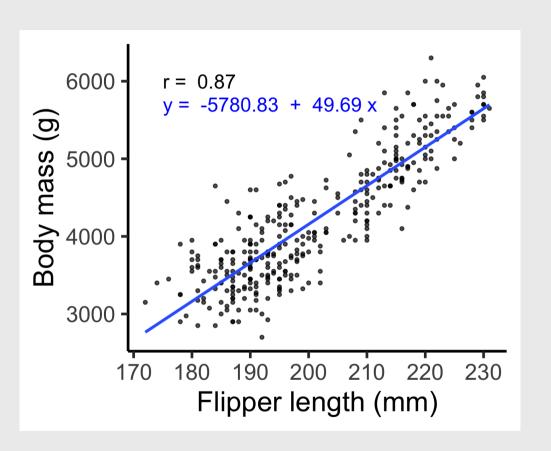

### Interpreting results

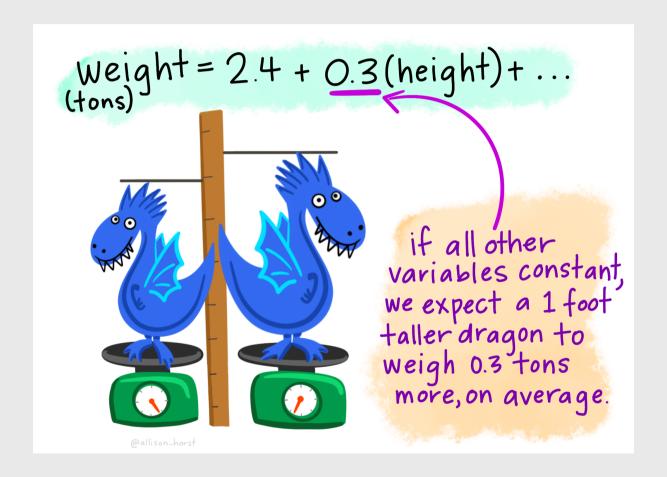

### Example write up for Penguin data

The correlation between flipper length (mm) and body mass (g) is **0.87**. Therefore, ~75% of the variance in body mass is explained by flipper length.

The slope of the best fitting regression line indicates that body mass increased by **49.7 g** as flipper length increased by one mm.

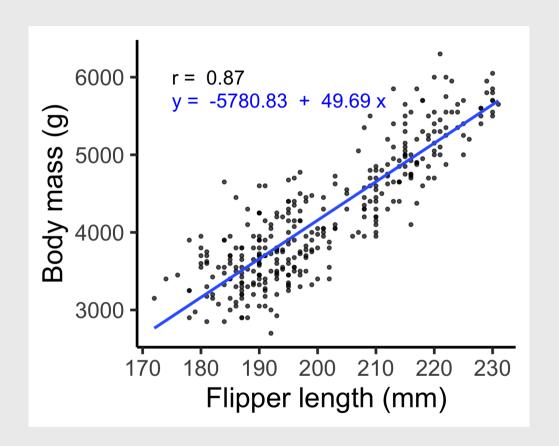

### Making predictions

**Interpolation is OK**: You may predict values of y for values of x that were not observed but are within the range of the observed values of x.

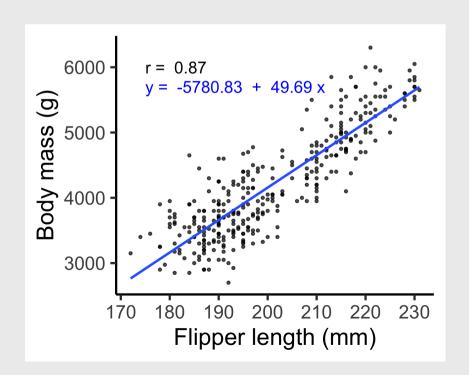

**Extrapolation is BAD**: You should NOT predict values of y using values of x that are outside the observed range of x.

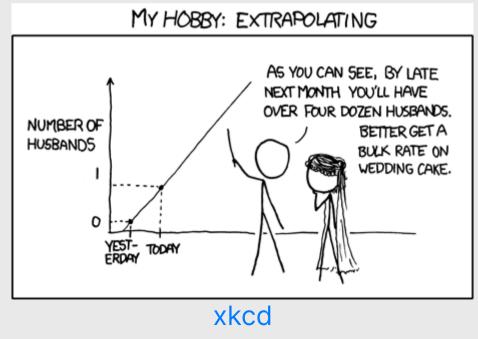

#### Repeat: Extrapolation is **BAD**

"Extrapolation of these trends to the 2008 Olympiad indicates that the women's 100metre race could be won in a time of 10.57±0.232 seconds and the men's event in 9.73±0.144 seconds. Should these trends continue, the projections will intersect at the 2156 Olympics, when for the first time ever — the winning women's 100-metre sprint time of 8.079 seconds will be lower than that of the men's winning time of 8.098 seconds (Fig. 1)."

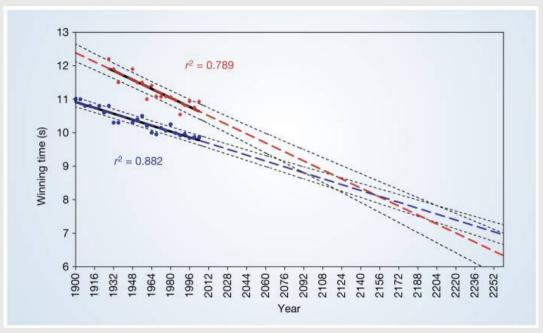

Tatem, A. J., Guerra, C. A., Atkinson, P. M., & Hay, S. I. (2004). Momentous sprint at the 2156 Olympics? *Nature*, 431(7008), 525-525. View online

# **Symantics**

#### These all mean the same thing:

- "Use X to predict Y"
- "Regress Y on X"
- "Regression of Y on X"

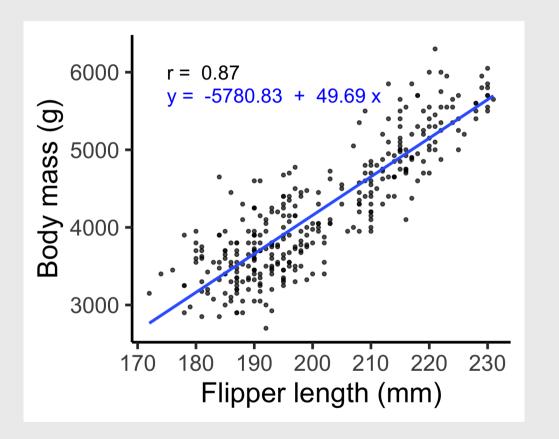

# **Symantics**

#### Y: Dependent variable

- Outcome variable
- Response variable
- Regressand
- Left-hand variable

#### X: Independent variable

- Predictor variable
- Explanatory variable
- Regressor
- Right-hand variable

#### Week 4: Correlation

- 1. What is correlation?
- 2. Visualizing correlation

**BREAK** 

- 3. Linear models
- 4. Visualizing linear models

### Adding the correlation annotation

```
# Make the correlation label
corr <- cor(
    penguins$body mass q, penguins$flipper length mm
    method = 'pearson', use = "complete.obs")
corrLabel <- paste("r = ", round(corr, 2))</pre>
# Make the chart!
ggplot(penguins, aes(x = flipper_length_mm, y = body)
    geom_point(size = 1, alpha = 0.7) +
    annotate(geom = 'text', x = 175, y = 6000,
             label = corrLabel,
             hjust = 0, size = 5) +
    theme_classic(base_size = 20) +
    labs(x = "Flipper length (mm)",
         y = "Body mass (q)")
```

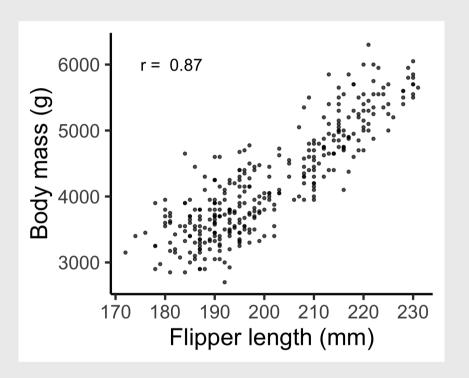

```
# Make correlation label
corrLabel <- paste("r = ", round(cor(</pre>
    penguins$body_mass_g, penguins$flipper_length_mm
    method = 'pearson', use = "complete.obs"), 2))
# Make model label
model <- lm(
  formula = body mass g ~ flipper length mm,
  data
          = penguins)
coefs <- round(coef(model), 2)</pre>
modelLabel \leftarrow paste('y = ', coefs[1], ' + ', coefs[2]
# Make the chart!
ggplot(penguins, aes(x = flipper_length_mm, y = body)
    geom_point(size = 1, alpha = 0.7) +
    geom_smooth(method = 'lm', se = FALSE) +
    annotate(geom = 'text', x = 175, y = 6000,
             label = corrLabel,
             hjust = 0, size = 5) +
    annotate(geom = 'text', x = 175, y = 5700,
             label = modelLabel, color = "blue",
             hjust = 0, size = 5)
    theme classic(base size = 20) +
    labs(x = "Flipper length (mm)",
         y = "Body mass (g)")
```

# Add correlation + model

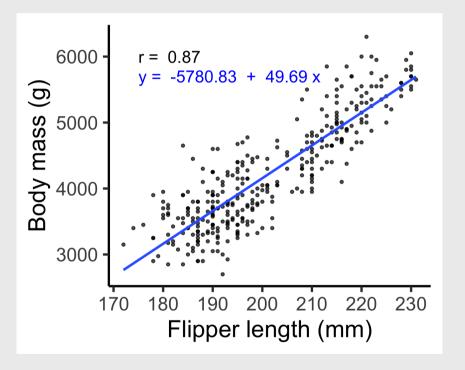

#### Your turn

Using the msleep data frame:

- 1. Create a scatter plot of brainwt versus bodywt.
- 2. Include an annotation for the Pearson correlation coefficient.
- 3. Include an annotation for the best fit line.

Bonus: Compare your results to a log-linear relationship by converting the x and y variables to the log of x and y, like this:

```
model <- lm(log(x) \sim log(y), data = msleep)
```

You can also convert your plot to log axes by adding these layers:

```
plot +
    scale_x_log10() +
    scale_y_log10()
```

# Projects

### Take your time and take breaks

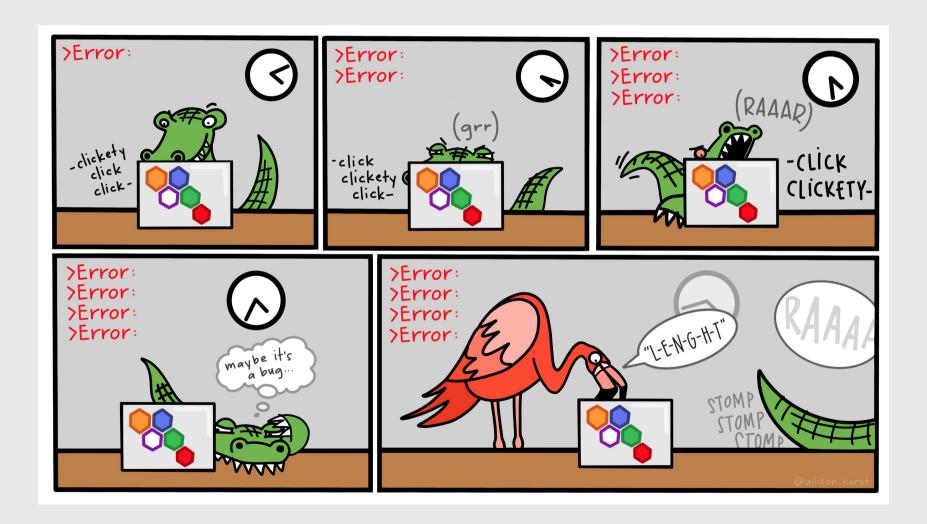

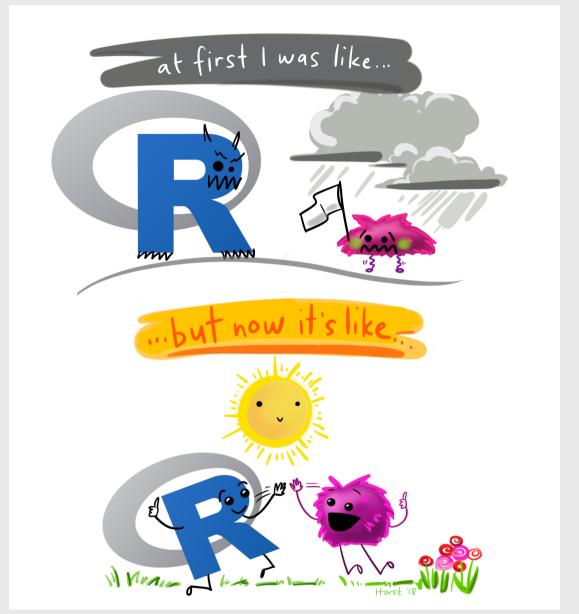

# Start thinking about research questions

# Writing a research question

Follow these guidelines - your question should be:

- **Clear**: your audience can easily understand its purpose without additional explanation.
- **Focused**: it is narrow enough that it can be addressed thoroughly with the data available and within the limits of the final project report.
- Concise: it is expressed in the fewest possible words.
- **Complex**: it is not answerable with a simple "yes" or "no," but rather requires synthesis and analysis of data.
- **Arguable**: its potential answers are open to debate rather than accepted facts (do others care about it?)

# Writing a research question

#### Bad question: Why are social networking sites harmful?

• Unclear: it does not specify *which* social networking sites or state what harm is being caused; assumes that "harm" exists.

# Improved question: How are online users experiencing or addressing privacy issues on such social networking sites as Facebook and Twitter?

• Specifies the sites (Facebook and Twitter), type of harm (privacy issues), and who is harmed (online users).

Other good examples: See the Example Projects Page page